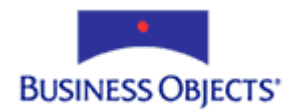

# Crystal Enterprise

Working with Oracle in Crystal Enterprise

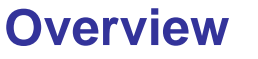

This document describes how to use an Oracle database server in conjunction with a Crystal Enterprise (CE) system.

# **Contents**

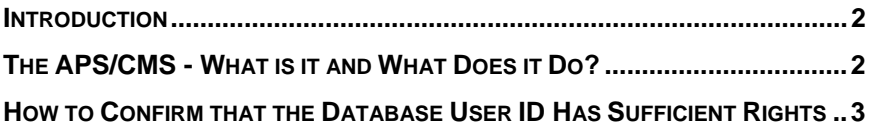

## <span id="page-1-0"></span>**Introduction**

This document shows how to confirm that an Oracle User ID used by the APS/CMS in the CE system meets the minimum requirements to connect to the Oracle database server. This ensures that the CE system remains stable and reliable.

After reading this document, you will be able to:

1. Understand the APS/CMS requirements when using Oracle to store the CE system's database tables.

2. How to test your Oracle User ID to work with CE correctly.

### **The APS/CMS - What is it and What Does it Do?**

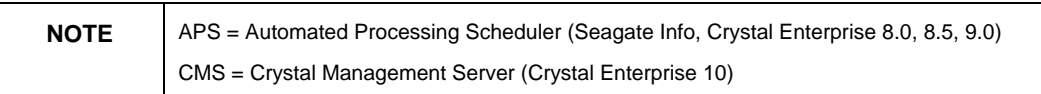

The APS/CMS is responsible for three general tasks:

- Maintaining security in the CE system
- Managing CE objects
- Managing CE services

For more information on the APS/CMS, please refer to the Administrator's Guide (Admin.pdf) found in the doc(s) folder of your Crystal Enterprise CD.

The APS/CMS requires a constant connection to the database server hosting the CE system database tables. In this case, it will be your Oracle database server.

To determine which versions of Oracle are supported in your version of CE, go to <http://support.businessobjects.com/search> and search for the following documents:

- Crystal Enterprise 8.0 c2009003
- Crystal Enterprise 8.5 c2011138
- Crystal Enterprise 9.0 c2012552
- Crystal Enterprise 10.0 ce10\_supported\_platforms.pdf

<span id="page-2-0"></span>When using Oracle as the CE system database, the following points are important to remember:

- The User ID that the APS/CMS uses to connect to Oracle needs **Create**, **Delete**, **Update** and **Create Procedure** rights to the CE system database tables.
- The User ID should not be able to see any other CE system database tables from another schema. By doing so, more than one CE system can house its system database tables on the same Oracle server. Each CE system on the Oracle server must have a unique User ID.
- Other schemas should not be able to see your CE system database tables.
- The User ID needs to be the schema owner of the CE system database tables.

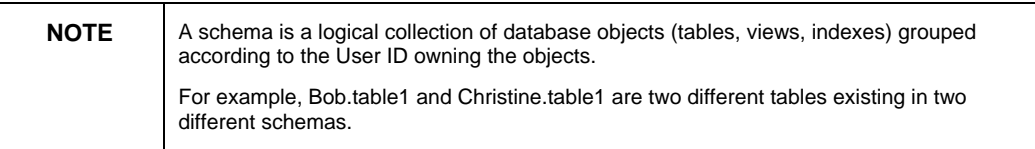

# **How to Confirm that the Database User ID Has Sufficient Rights**

If the User ID does not have **Create**, **Delete**, **Update** and **Create Procedure** rights to the CE system database tables, the APS/CMS will not function correctly.

The following steps outline how to test if your User ID has sufficient rights:

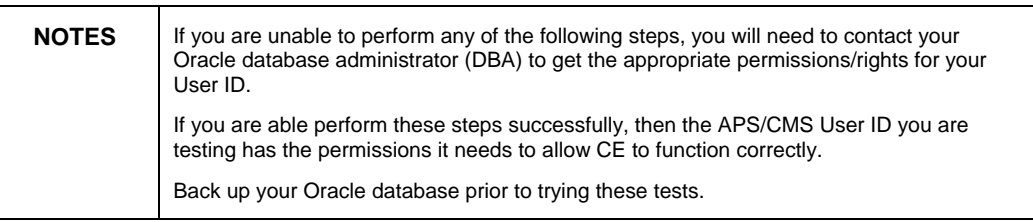

1. Connect to your Oracle database through SQL+ using the User ID that the APS/CMS will use.

2. Create a table using the following SQL statement:

**CREATE TABLE MAJORS (Major\_Id Number(4) Primary Key, Major Char(15) Not Null, Hrsrqd Number(5) check (Hrsrqd >=125), Degree Char(5) Not Null);** 

3. Insert a record into the table using the following SQL statement:

**INSERT INTO MAJORS (Major\_Id, Major, Hrsrqd, Degree) Values(12, 'PSY',256,'BBA');** 

4. Update the record in the table using the following SQL statement:

**UPDATE MAJORS set major\_id=24 where Major\_id=12;** 

5. Delete the record in the table using the following SQL statement:

**DELETE FROM MAJORS WHERE MAJOR\_ID=24;** 

6. Drop the table using the following SQL statement:

**DROP TABLE MAJORS;** 

If you are able to complete the above steps successfully, then your User ID has sufficient **Create**, **Delete**, and **Update** rights.

If the User ID that the APS/CMS is using can see other CE system database tables stored in other schemas in addition to the ones it created, CE may be unstable.

To test to see if your schema can see any other CE system tables, perform the following steps:

1. Connect to the Oracle database server using SQL+ with the User ID that the APS/CMS will be using.

2. To see a list of tables the user owns, use the following SQL statement:

**SELECT \* FROM CAT;** 

You will see the following result:

**SQL> SELECT \* FROM cat; TABLE\_NAME TABLE\_TYPE ------------------------- ------------ APS\_INFOOBJECTS2 TABLE APS\_IDNUMBERS2 TABLE APS\_VERSIONINFO TABLE** 

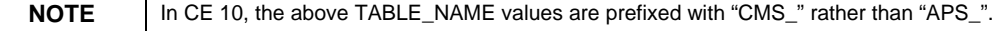

3. To see if there are other CE tables from other schemas that the User ID can see, use the following SQL statements:

For CE 8.0, 8.5, and 9.0:

**SELECT Table\_Name, Owner from All\_Tables WHERE Table\_Name Like ('APS%');** 

```
For CE 10.0:
```
**SELECT Table\_Name, Owner from All\_Tables WHERE Table\_Name Like ('CMS%');** 

Ensure each statement above does not return any tables owned by other users.

The following is a sample result for CE 9.0:

**SQL> SELECT Table\_Name, Owner from All\_Tables WHERE Table\_Name Like ('APS%');**

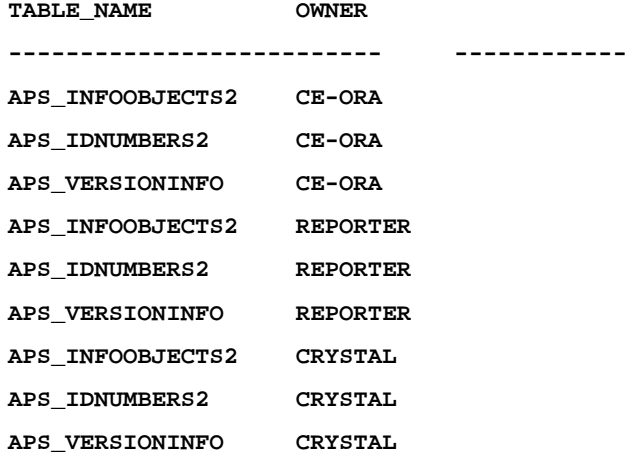

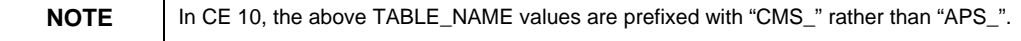

The above step does not test to see if other users can see your CE system's tables.

If the tables are listed more than once under separate schema owners, as they are in the above sample output, it will cause instability in the CE system. In that case, it is recommended that the DBA be contacted to modify the permissions so that each user only sees the tables they own.

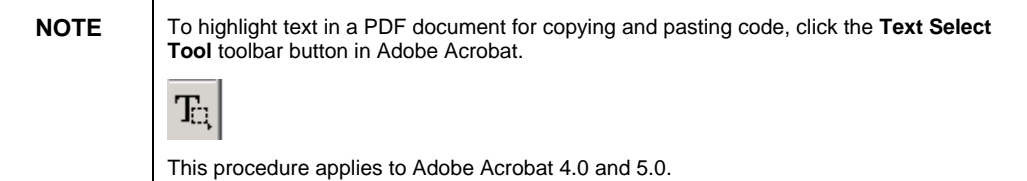

#### www.businessobjects.com

**Copyright © 2004 Business Objects. All rights reserved. Page 5** affiliated companies in the United States and other countries. All other names mentioned herein may be trademarks Copyright © 2004 Business Objects. All rights reserved. Business Objects owns the following U.S. patents, which may cover products that are offered and sold by Business Objects: 5,555,403, 6,247,008 B1, 6,578,027 B2, 6,490,593 and 6,289,352. Business Objects, the Business Objects logo, Crystal Reports, and Crystal Enterprise are trademarks or registered trademarks of Business Objects SA or its of their respective owners. Product specifications and program conditions are subject to change without notice.